Experimente mit TC V17.2 Durchdringung einer 3D-Polylinie durch geometrische und unregelmäßige Körper

Frage: Wie kann man Ein- und Austrittspunkte von Linien an 3D-Objekten sichtbar machen?

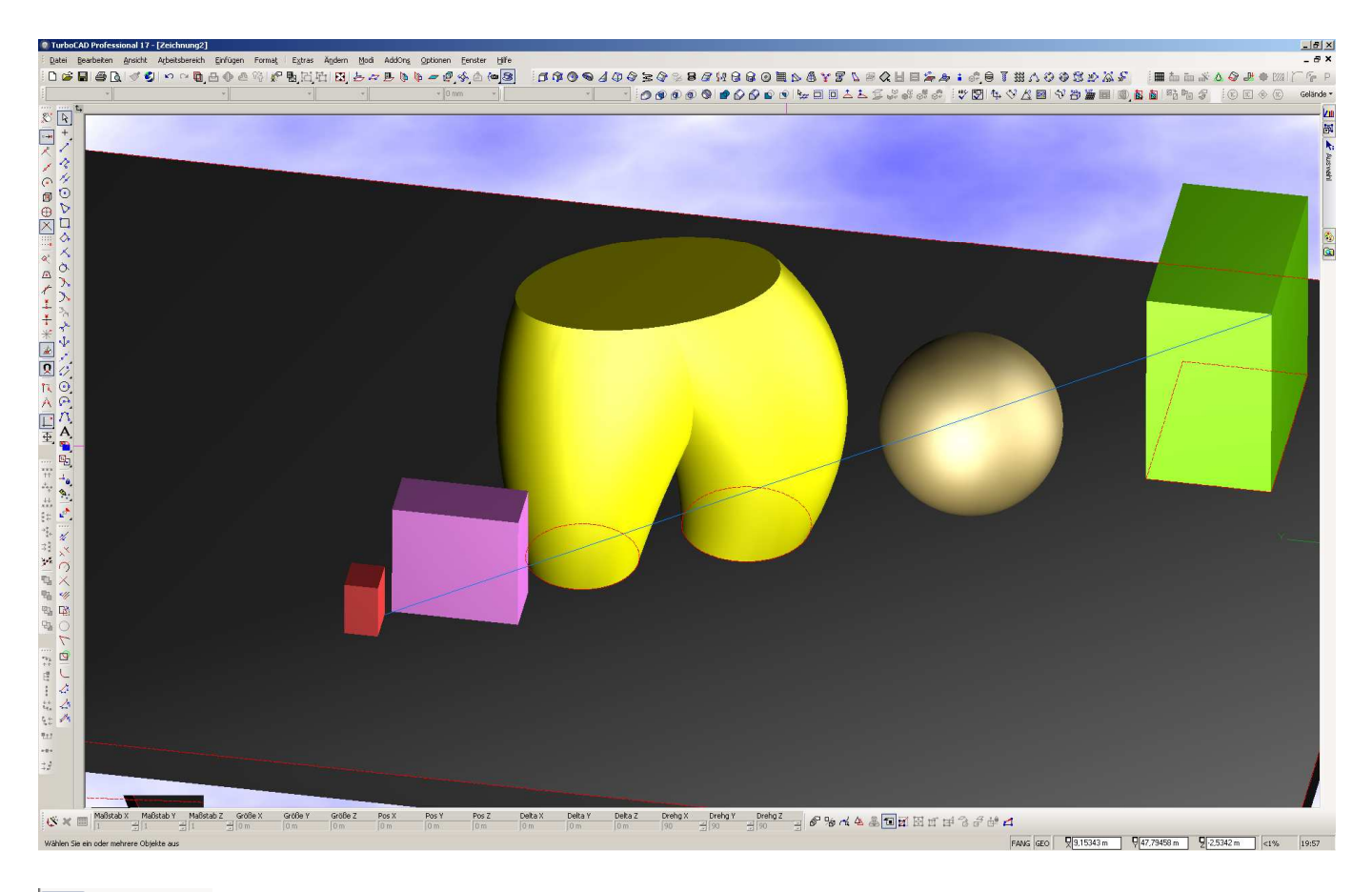

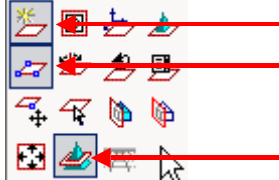

Arbeitsebene ist eingeschaltet (muss nicht, aber besser zum Verständnis) Arbeitsebene durch 3 Punkte aktiv

Schnittpunkte zwischen Arbeitsebene und 3D-Objekten eingeblendet

Die blaue 3D-Polylinie (eigentlich 3D-Linie) startet unten am roten Quader und endet oben am grünen. Dabei durchdringt sie 3 Körper (lila Quader, gelbe Hose, goldene Kugel). Wo sie eindringt und austritt ist jedoch nicht ersichtlich. Um diese Punkte sichtbar zu machen, legen wir die Arbeitsebene mit **Arbeitse-**

**bene durch 3 Punkte and heu fest. Je einen Punkt der Arbeitsebene an den Start- und Endpunkt die**ser Linie und den dritten beliebig (im Beispiel hintere Ecke des Tableaus). Damit liegt der erste geometrische Ort der gesuchten Punkte fest - nämlich auf der neuen Arbeitsebene.

Allen Linien gemein ist, dass sie keine seitliche Ausdehnung haben (nur in Längsrichtung) und somit keine Spuren an den Körpern zeigen. Das ändern wir, indem wir genau über die 3D-Linie eine einfache 2D-Linie zeichnen mit identischem Anfangs- und Endpunkt. 2D-Linien können nur direkt auf Arbeitsebenen gezeichnet werden. Genau das trifft ja zu.

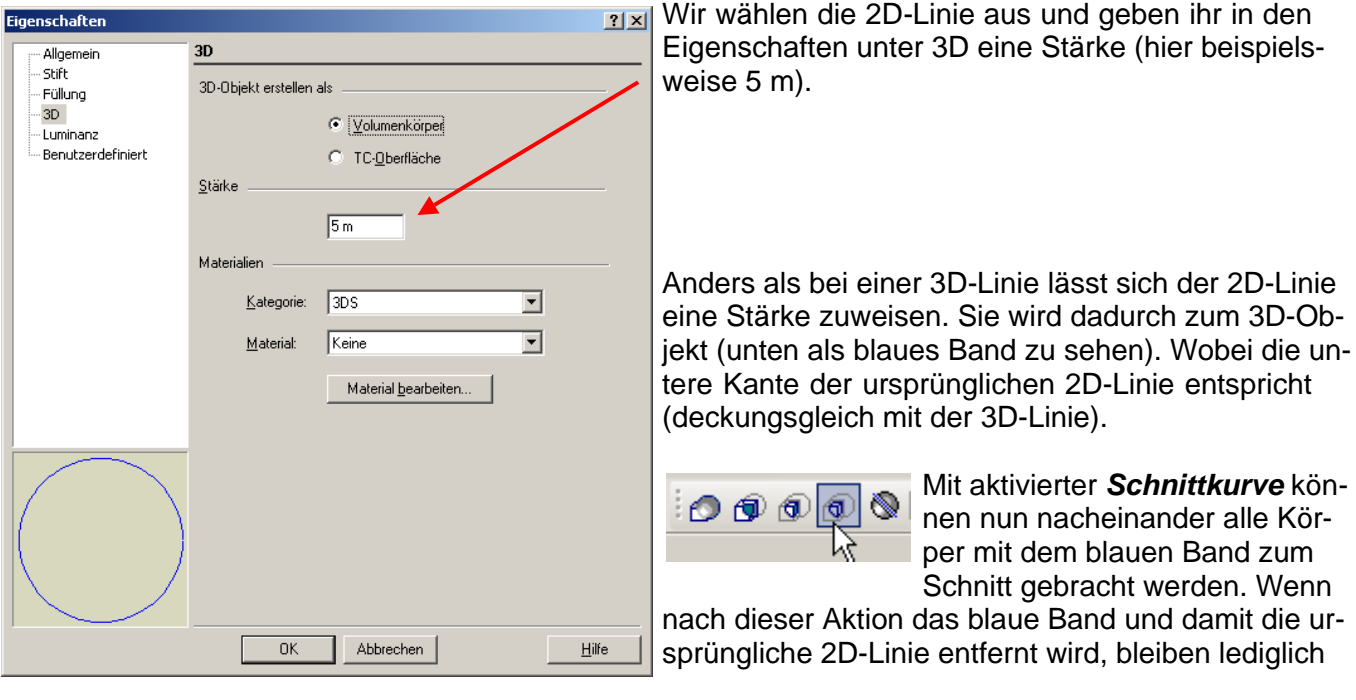

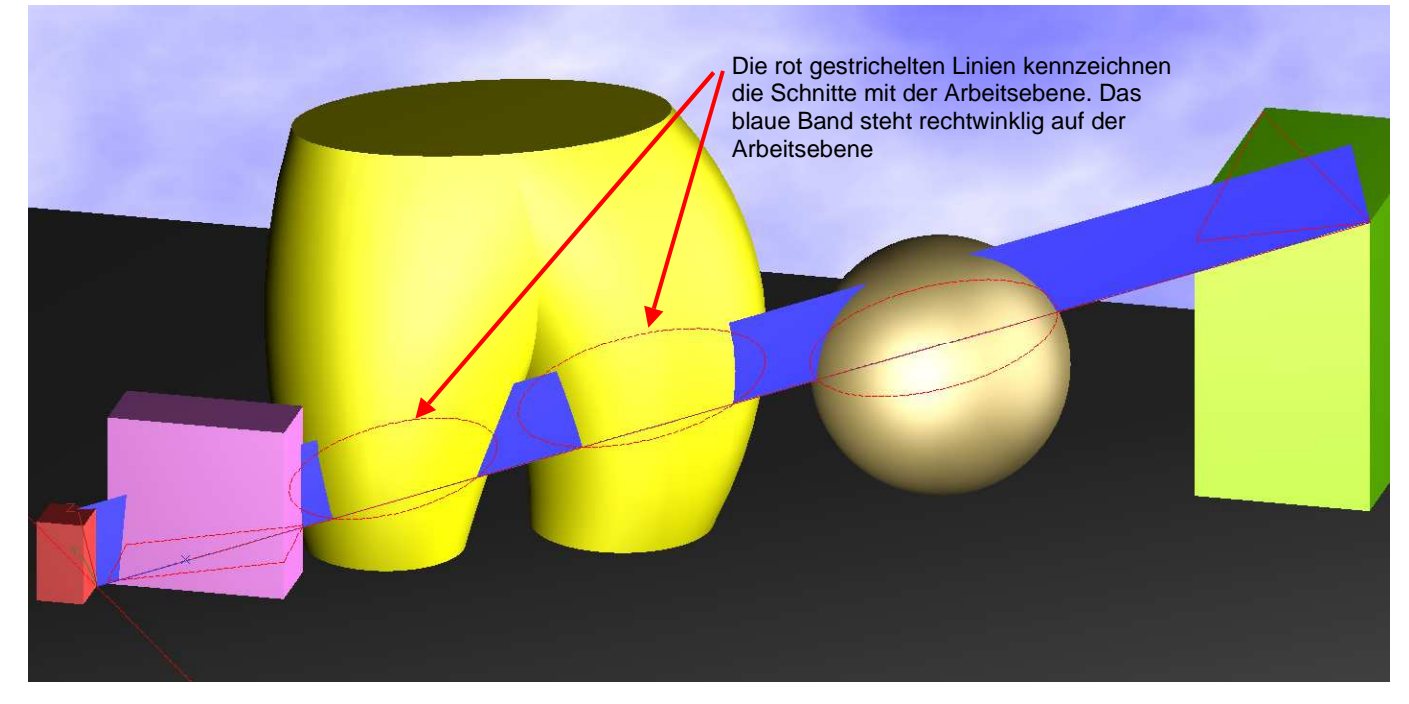

die Schnittkurven sichtbar, deren unteres Ende die Einund Austrittspunkte markieren. Diese Punkte können mit Scheitelpunkt-Fang gefangen werden und z.B. vermaßt werden.

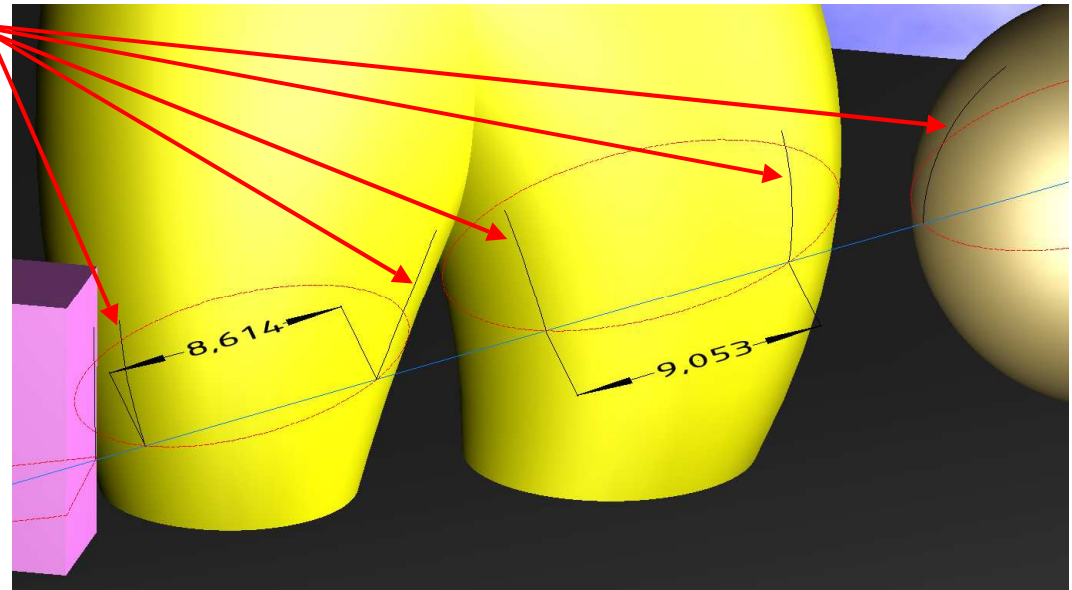